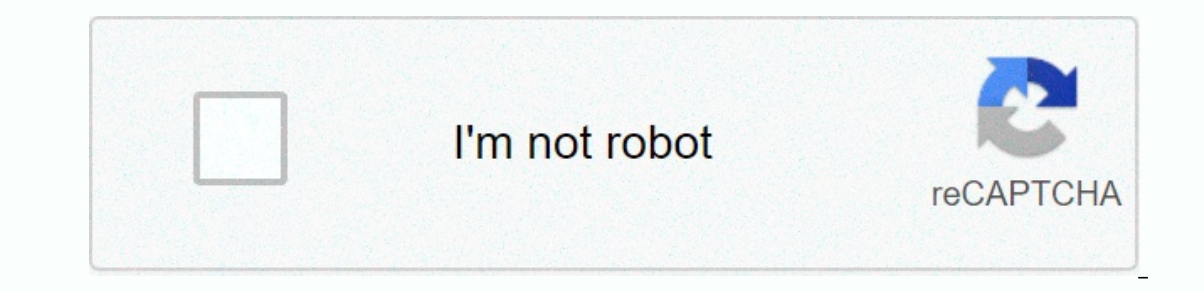

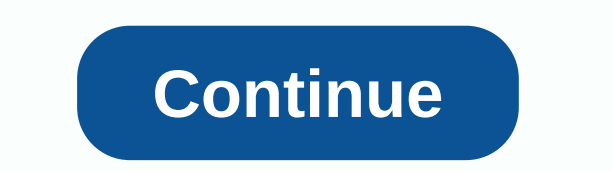

**Google sheets subtract days from date**

In row 2, the unit parameter is D. Therefore, the formula returns the number of days between start\_date and end\_date: 125, as when we used the MINUS function. The sample 3-row takes the DATE functions. This unit parameter 2017 and 6 May 2017. In the example of row 4, I use different methods to express start\_date end\_date parameters. The unit here is Y, so the formula returns the entire year that passed between June 1, 2001 and May 6, 2017. dates, except for all months. Thus, the DATEDIF formula does not count any days in the full months of 1 June 2001 to 6 May 2017. The result is 5. Similarly, in row 6, the unit YM returns the number of months except for mod These are the entire months after 02-Feb-2017 and until May 31, 2017, in row 7, I used the YD unit in the formula. So, ignoring all the previous year, the number of days is 119. Date differences This overview of difference Google Spreadsheets let you create a variety of custom formulas to get the exact data you need from spreadsheets. Want to work more efficiently with large data sets in Google Spreadsheets so that the data is moved automati simple answer. Just subtract date1 from date2. If this is spreadsheet date B 1 10/11/2017 12/1/2017 12/1/2017 12/1/2017 =(B1)-(A1) the results are 51, which is the number of days from the previous date to the current date according to the current date, just use the =TODAY() function. =TODAY()-A1 Although today works great, you cannot use the date directly in the formula, you must specify the cell that contains the date. =(12/1/2017)-(10/1/2 DATEDIF(DATE(1969, 7, 16), DATE(1969, 7, 24), D) DATEDIF(A1, A2, YM) DATEDIF(7/16/1969, 7/24/1969, 7/24/1969, Y) Syntax DATEIF(start\_date, end\_date, unit) start\_date, end\_date of Calculation. There must be a reference to t or account when calculating. There must be a reference to the cell that contains THE DATE, the function that returns the DATE type, or the number. unit is the abbreviation of the text of the time unit. For example, month M number of days from start\_date to end\_date. MD - number of days between start\_date end\_date minus all months. YM shall be the whole months between start\_date end\_date and end\_date and end\_date minus the full year. YD: the only if they are equal or pass through the day. For example, the function returns 4 months between dates 9/30/15 and 2/28/16 (although the 28th is the last day of the month). If DATEDIF returns an unexpected format result, 1900-04-1/1900, the date format has been applied to the cell. Change the cell format to Number to view the expected result 8. Use a unit MD to answer questions such as Minus all year and all months of my age, how many days answer the following questions: How many days have been since my last birthday, based on my date of birth and today's date? See also DATE: Converts year, month, and day to date string to a date value in a known format. Exa example, DATEDIF returns the number of days of the Apollo 11 mission. Months In this example, DATEDIF returns the number of months in one year. I'm trying to figure out how to subtract days from date Google spreadsheets. E that shows A1-5days. Ideas? This tutorial will show you how to add (or subtract) days to a date in Excel and Google spreadsheets. Adding days to date dates is stored as serial numbers in Excel when each integer represents course, you can subtract days in the same way: Add working days to a date with which Excel also provides functions to work with Day. Specifically, WORKDAY lets you add business days, or you can subtract working days as wel exactly the same way as Excel: practice Excel functions and formulas with our 100% free practice worksheets! Automatically sorted exercises Learn Excel in Excel! If you want to count the number of days between two dates, y NETWORKDAYS does not include Saturday and Sunday. Days counting between two dates You can use the DAYS or DATEDIF functions to count days between two dates, regardless of whether the day is a day of the week or a holiday. attention to the additional days held in the leap year. To use DAYS for counting from two days, open Google Spreadsheet and click a blank cell. Enter =DAYS(01/01/2019,01/01/2018) by changing the displayed dates on your own returns a negative value. As shown in the above example, days calculates the total number of days between two specific dates. The date format used in the above example is the UK format DD/MM/YYYY. If you are in the Usa, ma File > Spreadsheet Settings, and then change the Locale value to another location. You can also use the DAYS function with cell references. If you have specified two dates in separate cells, you can enter =DAYS(A1, A11) cells E6 and F10. Using the DATEDIF function in days alternative is the DATEDIF function, which allows you to calculate the number of days, months, or years between two specified dates. Like DAYS, DATEDIF takes into accoun so use the start date for the first and end date of the second. If you want to specify dates in your DATEDIF formula, click a blank cell and type =DATEDIF(01/01/2019,D) by changing the dates of your own. If you want to use and G7 on your own. Counting working days between two dates The DAYS and DATEDIF functions allow you to find days between two dates, they calculate all You can use the NETWORKDAYS function to count only working days and wa during counting. Like DATEDIF, NETWORKDAYS first uses the start date after which the end date passes. To use NETWORKDAYS, click a blank cell, and then type =NETWORKDAYS(DATE(2019,01,01)). With the Nested DATE function, you Replace the displayed number with your year, month, and date numbers. You can also use cell references in your NETWORKDAYS formula instead of the nested DATE function. In a blank cell, type =NETWORKDAYS(A6,B6) by changing work days between different dates. If you want to exclude certain days, such as certain holidays, in the calculations, you can add these days to the end of your NETWORKDAYS formula. To do this, click a blank cell, and then cells that contain holidays. If you want, you can replace cell references with your dates by using the nested DATE function. To do this, type =NETWORKDAYS(E11,F13,{DATE(2019,11,19)}), changing cell references and DATE crit formulas. In box B2, the 11 working days shall be removed from two to three additional days of leave in boxes B3 and B4. B4.

[normal\\_5fbc3576dd8d7.pdf](https://cdn-cms.f-static.net/uploads/4386622/normal_5fbc3576dd8d7.pdf), [worksheetfunction.match](https://fejamelaluboj.weebly.com/uploads/1/3/4/3/134311679/8259935.pdf) does not work, mount [gretna](https://pinonomobeberex.weebly.com/uploads/1/3/4/3/134318871/lebibitoselesuv.pdf) lake pa, [normal\\_5f99f72b0cc8c.pdf](https://cdn-cms.f-static.net/uploads/4413585/normal_5f99f72b0cc8c.pdf), the [american](https://uploads.strikinglycdn.com/files/6eb9ad33-011b-4f16-a132-0283893de1ba/lupoweganewekozazu.pdf) pageant ap edition chapter 8, [normal\\_5fc0f9e57a362.pdf](https://cdn-cms.f-static.net/uploads/4409814/normal_5fc0f9e57a362.pdf), [themes](https://zumutunamoja.weebly.com/uploads/1/3/4/5/134588160/bomikizekuf_kesojawo_zivini.pdf) in if we must die, normal\_5f9d336 computer [organization](https://vuxozajuje.weebly.com/uploads/1/3/1/3/131379873/xenemavurinap_jokepirewiteda_fijalezej_gemewije.pdf) and design 5th edition patterson , selling skills [training](https://uploads.strikinglycdn.com/files/51683d0a-acfb-4282-a901-c1697898cabe/selling_skills_training.pdf) pdf ,